## Zoom を用いての研究会入室方法

2020.9.2 文責:生理学研究所 認知行動発達機構研究部門 則武厚

1)Zoom アプリケーションを立ち上げます。

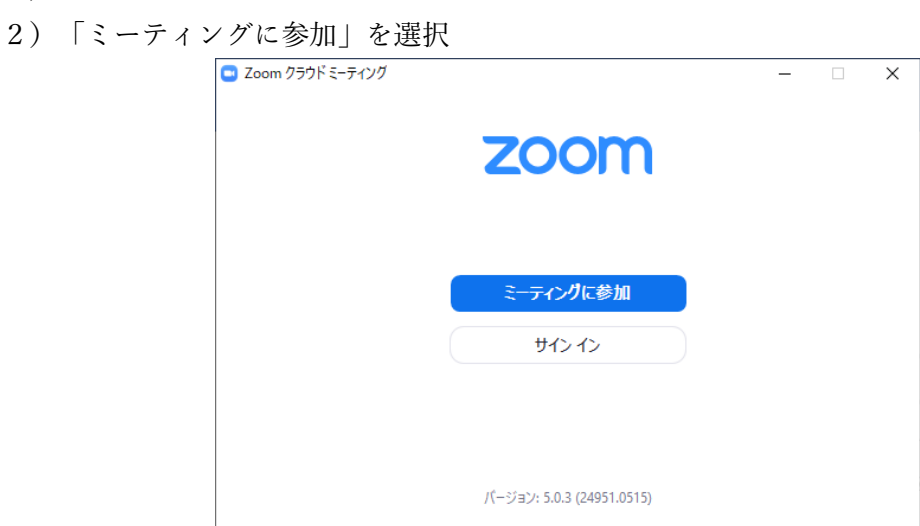

- 3) 名前のところで「ID\_名前」を入力します。
- 4)「将来のミーティングのためにこの名前を記憶する」のチェックを外し、自分のビデ オをオフにします。

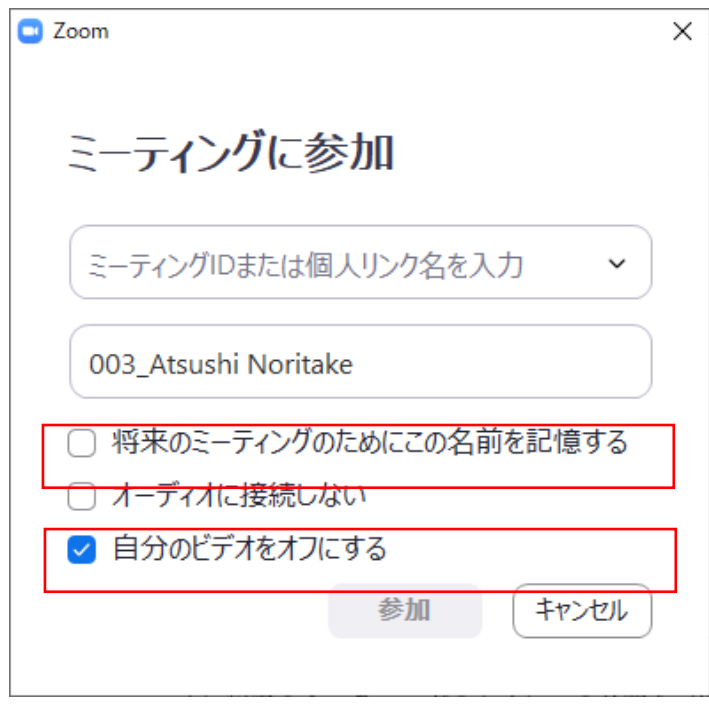